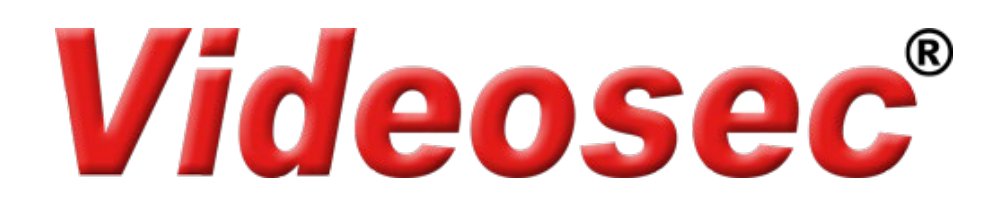

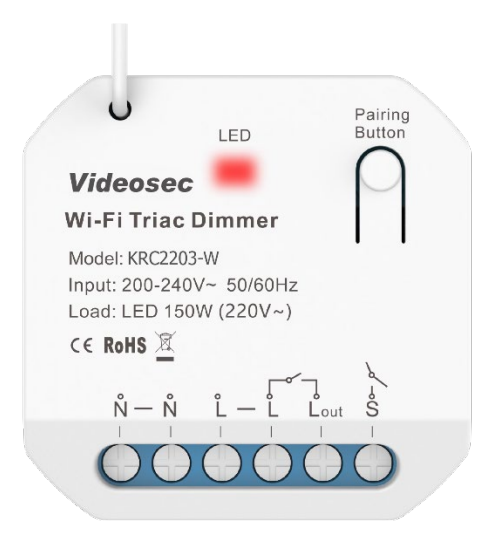

# **KRC2203-W Wi-Fi Triak fényerőszabályzó Felhasználói leírás**

#### **1. Leírás**

Wi-Fi Triak fényerőszabályzó támogatja a Wi-Fi-n keresztüli (Tuya applikációból), valamint az RF kinetikus kapcsolókról történő fényerőszabályzást. Lehetőség van a kimenet szabályzására a bemeneti sorkapcsokra csatlakoztatott hagyományos kapcsolóval is. A kis méretének köszönhetően egyszerűen elhelyezhető a kapcsoló/aljzat szerelődobozába vagy akár más berendezés burkolata alá is. A kimenet maximális terhelhetősége 1.5 A. Hangvezérléssel ki-/bekapcsolható és a fényerő is szabályozható a Google Home és Amazon Alexa applikációkon keresztül is.

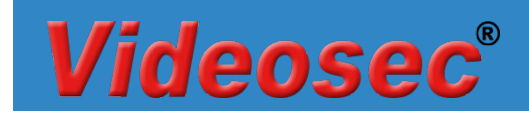

## **2. Műszaki adatok**

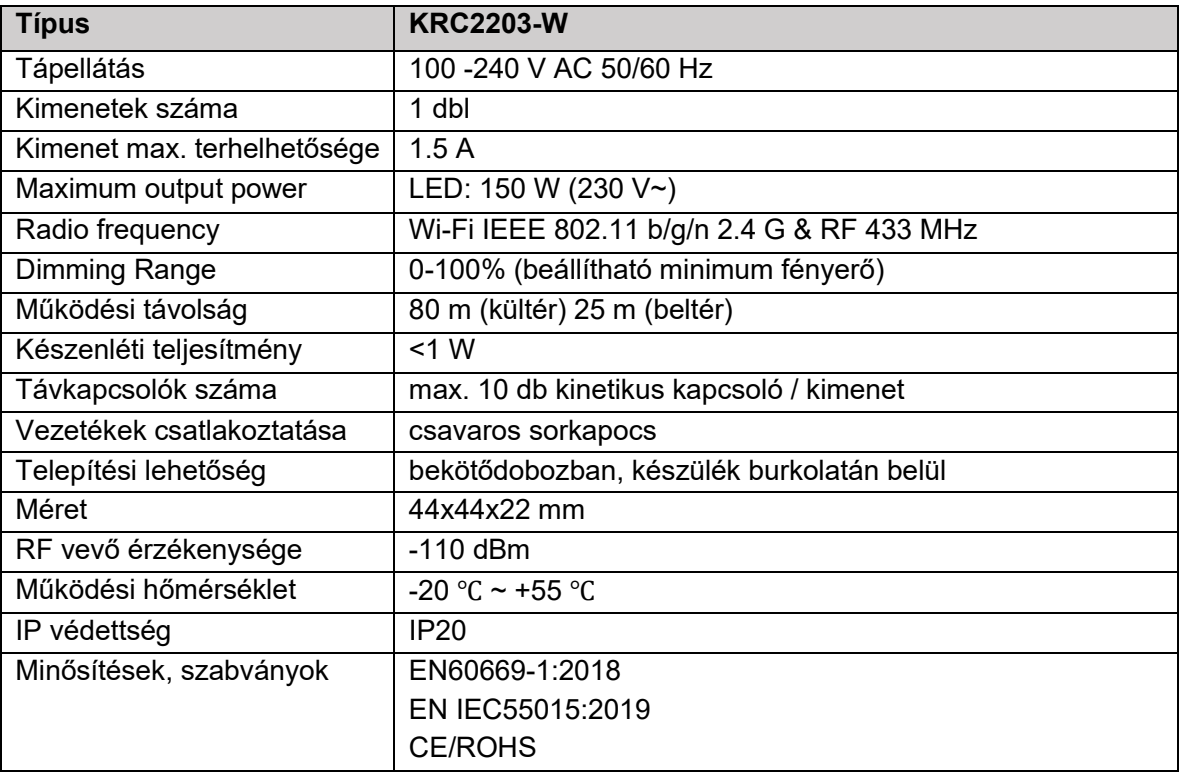

## **3. Csatlakozási vázlat**

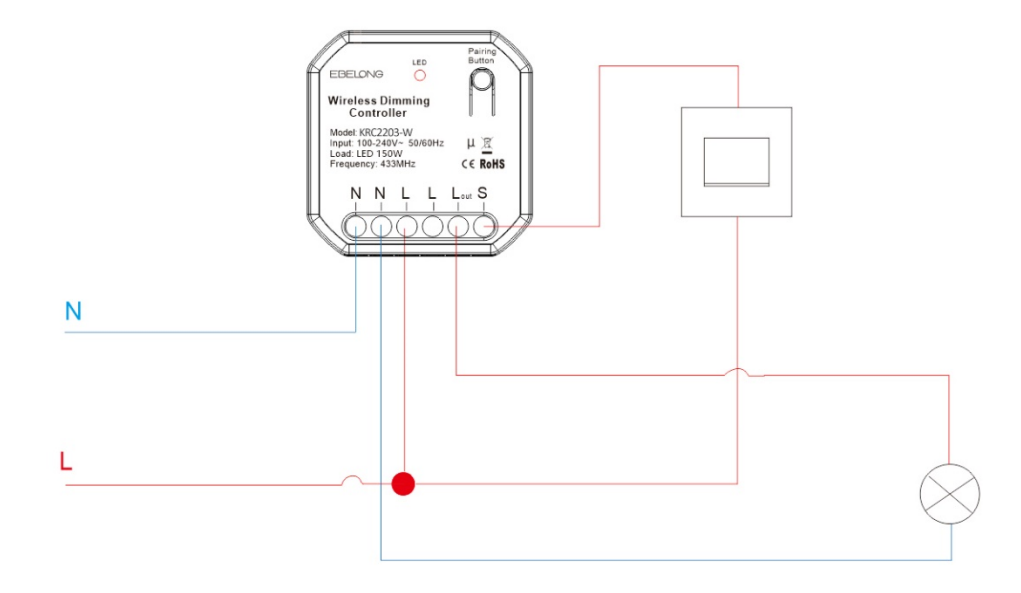

**L**: 230V AC Fázis

**N**: 230V AC Nulla

**S**: hagyományos kapcsoló kapcsolt fázis kimenete (Kizárólag nyomógomb alkalmazható)

**Lout**: vezérelt kimenet a világítóeszköz részére

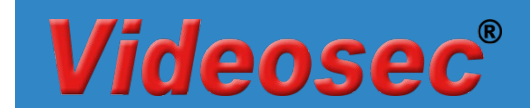

### **4. Működtetés**

#### **4.1 Wifi hálózati csatlakozás beállítása**

A vevő bekapcsolása után alapértelmezés szerint a hálózati konfigurációba (EZ módba) lép és a piros LED1 gyorsan villog (2 villanás/mp). Miután belépett a hálózati konfigurációs módba, hozzáadhat eszközöket a Tuya Smart ( $\binom{1}{k}$ ) alkalmazáson keresztül. Az eszköz sikeres hozzáadása után az alkalmazáson keresztüli vezérléssel be- és kikapcsolható.

Figyelem: az eszköz kizárólag a 2.4 GHz-es Wi-Fi hálózati kapcsolódást támogatja!

#### **Hálózati beállítások alaphelyzetbe állítása**

Ha a vevőegység nem megfelelő állapotban van a LED-ek jelzése alapján, alaphelyzetbe kell állítania az eszközt, ehhez kövesse a következő lépéseket:

- 1. Nyomja le a gombot kb. 10 másodpercig >> a LED kialszik
- 2. Tartsa továbbra is lenyomva a gombot, míg a LED gyors villogásba nem kezd (2 villanás/mp), ekkor engedje el a gombot >> a hálózati beállítások törlődnek

#### **4.2 RF kinetikus kapcsolók hozzáadás**

Kétféle módon lehetséges a kinetikus kapcsolók vevőegységhez történő párosítása: hagyományos vagy irányfüggő párosítás.

#### **4.2.1 Hagyományos párosítás**

#### **4.2.1.1 Párosítás Tuya applikáción keresztül**

- 1. Az eszközlistában válassza ki a már párosított vevőegységet.
- 2. Az eszköz kezelőfelületén érintse meg a Pair gombot a párosítás indításához és válassza a "Start Pair" opciót >> a vevőegységen a LED lassan villog.

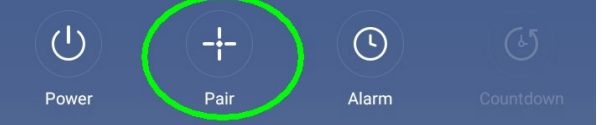

3. Nyomja meg a párosítani kívánt kinetikus kapcsoló megfelelő gombját. Sikeres párosítás esetén "Pairing succeeded" üzenet jelenik meg és a vevőegységen kialszik a LED.

#### **4.2.1.2 Párosítás a vevőegység nyomógombjával**

1. Nyomja meg a vevőegységen a Párosító gombot 3 másodpercig >> a LED lassú villogásba kezd (1 villanás/mp). A 2-es kimenethez történő párosításhoz nyomja meg gyorsan 2x a párosító gombot.

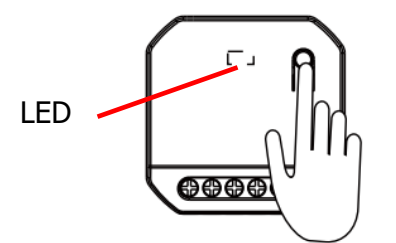

- 2. Nyomja meg a párosítani kívánt kinetikus kapcsoló megfelelő gombját. Sikeres párosítás esetén a vevőegységen kialszik a LED.
- 3. További kapcsolók párosításához ismételje meg az 1-2 lépéseket. (Maximum 10 kapcsoló párosítása lehetséges.

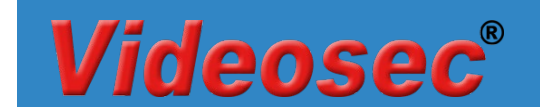

Megjegyzés: A párosítás befejezése után nyomja meg hosszan a gombot a fényerő-szabályzás bekapcsolásához. Ha folyamatosan nyomva tartja a gombot, a lámpa fényereje a legsötétebbtől a legfényesebbig vált két cikluson keresztül, és leáll, amikor a fényerő eléri a maximumot. Hosszan nyomja meg a körkörös elsötétítéshez, ha a szabályzás két hosszú megnyomása közötti időintervallum kevesebb, mint 1 másodperc, a szabályzás iránya (világosabb vagy sötétebb) megfordul.

#### **4.2.1.3 Párosítás vezetékes kapcsolóval**

A vevőegység "S" bemenetére csatlakoztatott kapcsolóval történő párosítás indításához kövesse a következő lépéseket:

- 1. A párosítás indításához a tápfeszültség csatlakoztatását követő első **2 percen belül** kapcsolja fel **5x** az "S" bemenetre kötött kapcsolót gyors ütemben (**2 mp-en belül**). A párosítási módba indítását a csatlakoztatott lámpa lassú villogása jelzi. (Ez a funkció kizárólag a tápfeszültség csatlakoztatását követő első 2 percen belül indítható)
- 2. Nyomja meg a párosítani kívánt kinetikus kapcsoló megfelelő gombját. Sikeres párosítás esetén a lámpa villogása megszűnik
- 3. További kapcsolók párosításához ismételje meg az 1-2 lépéseket (Maximum 10 kapcsoló párosítása lehetséges.

#### **4.2.2 Irányfüggő párosítás**

A kapcsolók virtuális szinkronizációját teszi lehetővé az Irányfüggő párosítási mód. Ebben az esetben a párosított 2 és 6 gombos kinetikus távkapcsolók bal gombjával csak növelni, a jobb gombjával csak csökkenteni lehet a vevőegységre csatlakoztatott lámpa fényerejét.

#### **4.2.2.1 Párosítás indítása applikáción keresztül**

- 1. Az eszközlistában válassza ki a már párosított vevőegységet.
- 2. Az eszköz kezelőfelületén érintse meg a Pair gombot a párosítás indításához és válassza a "Start Pair" opciót >> a vevőegységen a LED lassan villog.

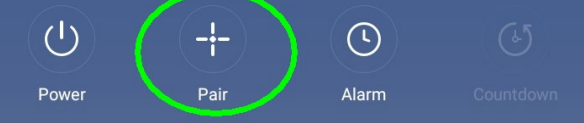

3. Nyomja meg **4-szer 1 másodpercen belül** a kinetikus kapcsoló bármelyik gombját (a bal és jobboldali egyszerre kerülnek párosításra).

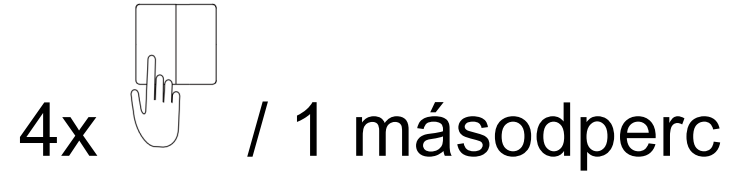

4. További kapcsolók párosításához ismételje meg az 2-3 lépéseket.

#### **4.2.2.2 Párosítás indítása a vevőegység nyomógombjával**

1. Nyomja meg a vevőegységen a **Párosító gombot 3 másodpercig** >> a LED lassú villogásba kezd (1 villanás/mp)

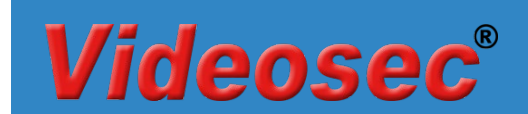

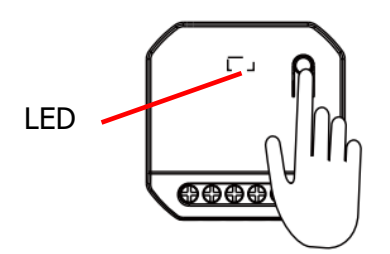

2. Nyomja meg **4-szer 1 másodpercen belül** a kinetikus kapcsoló bármelyik gombját (a bal és jobboldali egyszerre kerülnek párosításra) >> sikeres párosítás esetén a LED kialszik.

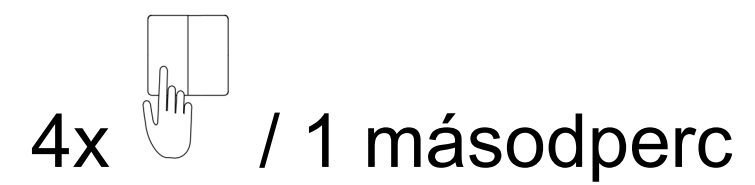

3. További kapcsolók párosításához ismételje meg az 1-2 lépéseket.

#### **4.2.2.3 Párosítás indítása a vezetékes kapcsolóval**

A vevőegység "S" bemenetére csatlakoztatott kapcsolóval történő párosítás indításához kövesse a következő lépéseket:

1. A párosítás indításához a tápfeszültség csatlakoztatását követő első **2 percen belül** kapcsolja fel **5x** az "S" bemenetre kötött kapcsolót gyors ütemben (**2 mp-en belül**). A párosítási módba indítását a csatlakoztatott lámpa lassú villogása jelzi. (Ez a funkció kizárólag a tápfeszültség csatlakoztatását követő első 2 percen belül indítható)

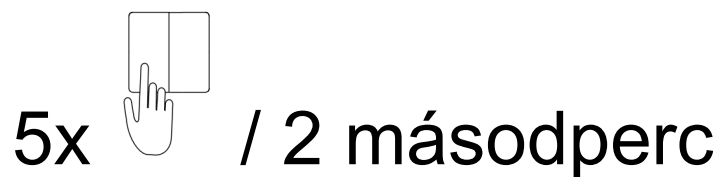

- 2. Nyomja meg a párosítani kívánt kinetikus kapcsoló megfelelő gombját. Sikeres párosítás esetén a lámpa villogása megszűnik
- 3. További kapcsolók párosításához ismételje meg az 1-2 lépéseket.

#### **4.3 Kinetikus kapcsolók párosításának törlése**

#### **4.3.1 Applikáción keresztül**

- 1. Az eszközlistában válassza ki a már párosított vevőegységet.
- 2. Az eszköz kezelőfelületén érintse meg a Pair gombot majd érintse meg A "Clear pairing" gombot a párosított távirányítók törléséhez.

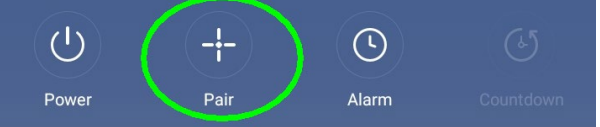

3. A művelet végén "Clearing Successful" üzenet jelenik meg.

#### **4.3.2 A vevőegység nyomógombjával**

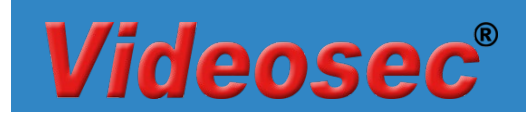

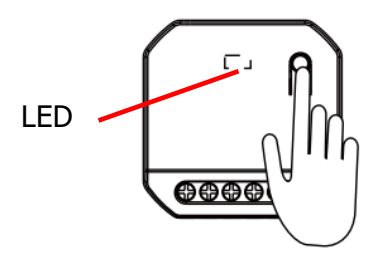

Tartsa megnyomva a vevőegységen található gombot kb. 12 másodpercig míg a LED kikapcsol (a LED előszőr lassan villog, majd folyamatosan világít, majd kikapcsol). Ekkor engedje el a gombot, a párosított kapcsolók törlésre kerültek.

#### **4.4 Hálózati kapcsolat törlése**

#### **4.4.1 Applikáción keresztül**

Nyissa meg az eszköz tulajdonságait a Tuya applikációban, majd válassza az Eltávolítás és visszaállítás pontot a hálózati adatok visszaállításához. Visszaállítást követően az eszköz automatikusan EZ módba kerül és készen áll az újabb hálózati kapcsolat beállítására.

#### **4.4.2 A vevőegység nyomógombjával**

- 1. Nyomja le a gombot kb. 10 másodpercig >> a LED kialszik<br>2. Tartsa továbbra is lenyomva a gombot. míg a LED gyors vi
- 2. Tartsa továbbra is lenyomva a gombot, míg a LED gyors villogásba (2 villanás/mp) nem kezd, ekkor engedje el a gombot >> a hálózati beállítások törlődtek

#### **4.4.3 Vezetékes kapcsolóval (kizárólag nyomógomb esetén)**

A hálózati beállítások törléséhez a tápfeszültség csatlakoztatását követő első **2 percen belül** nyomja meg a csatlakoztatott nyomógombot 15 másodpercig. A sikeres törlést a csatlakoztatott lámpa állapot váltása jelzi. Visszaállítást követően az eszköz automatikusan EZ módba kerül és készen áll az újabb hálózati kapcsolat beállítására.

#### **4.5 Bridge mód beállítása**

A vevőegység Bridge módba történő váltásához nyomja meg a párosító gombot 7 másodpercig, majd engedje el (lassú villogásból átvált egy gyors villanásra). A sikeres váltást a LED 2 másodpercenkénti villanása jelzi. Normál módba történő visszaváltáshoz ismételje meg az előző műveletet.

. A vezetékes kapcsoló típusának visszaállításához kapcsolja ki, majd kapcsolja be a vezérlőt. Ismételje meg az előző lépéseket.

#### **4.6 Vezetékes kapcsoló típusának beállítása**

A vevőegység támogatja a vezetékes kapcsoló típusának automatikus felismerését (billenőkapcsoló vagy nyomógomb): A tápfeszültség alá helyezést követően végezzen egy, a kapcsolónak megfelelő bekapcsolást (nyomógomb: 1-2 másodperc, billenőkapcsoló min. 1 perc). A vezetékes kapcsoló típusának visszaállításához kapcsolja ki, majd kapcsolja be a vezérlőt. Ismételje meg az előző lépéseket.

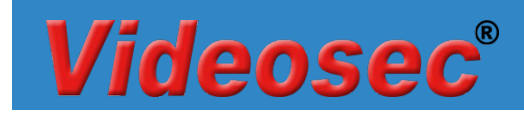

## **5. Méretek**

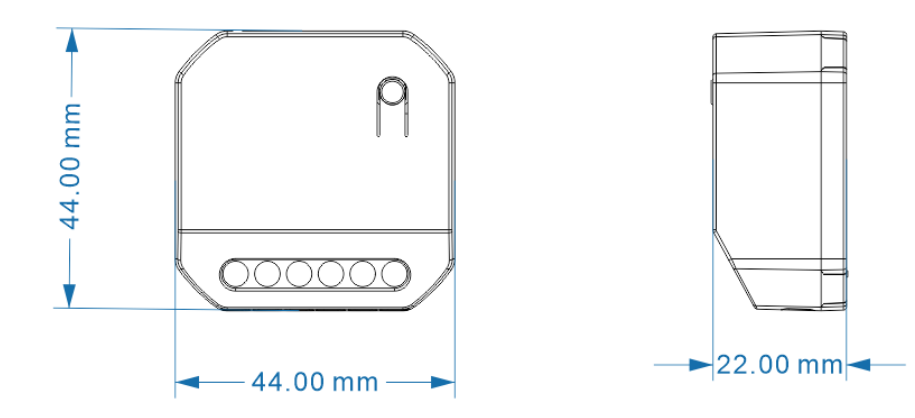